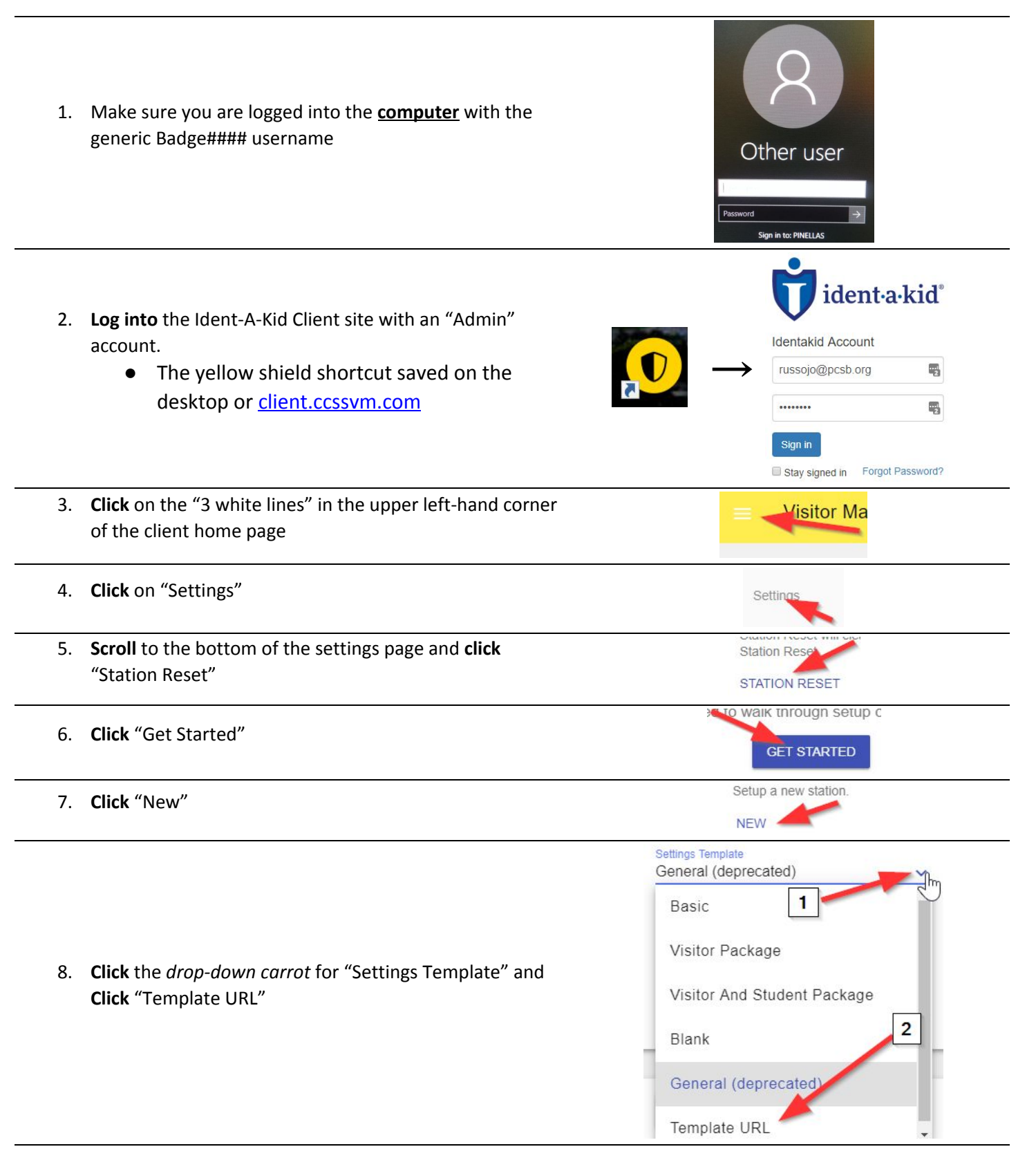

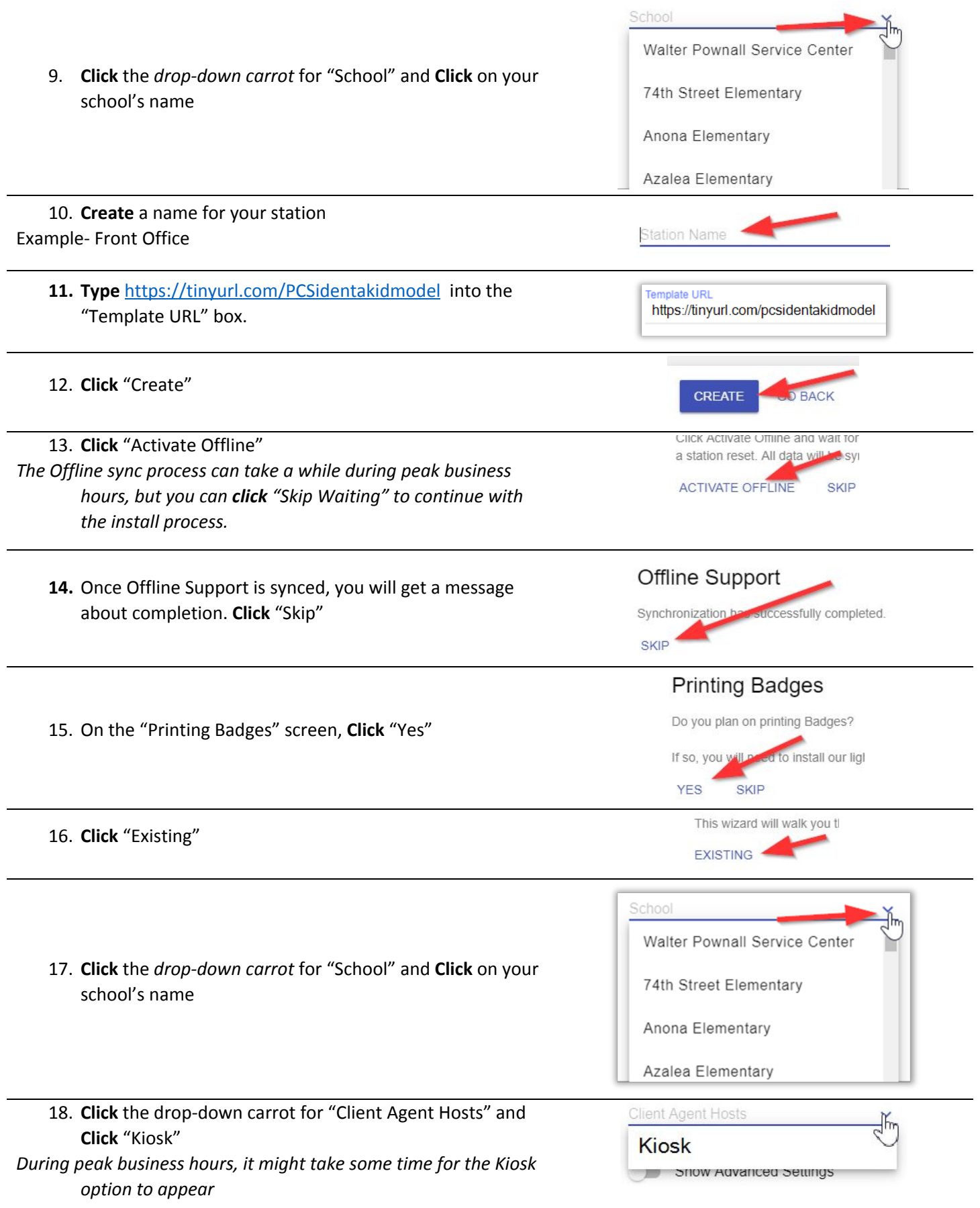

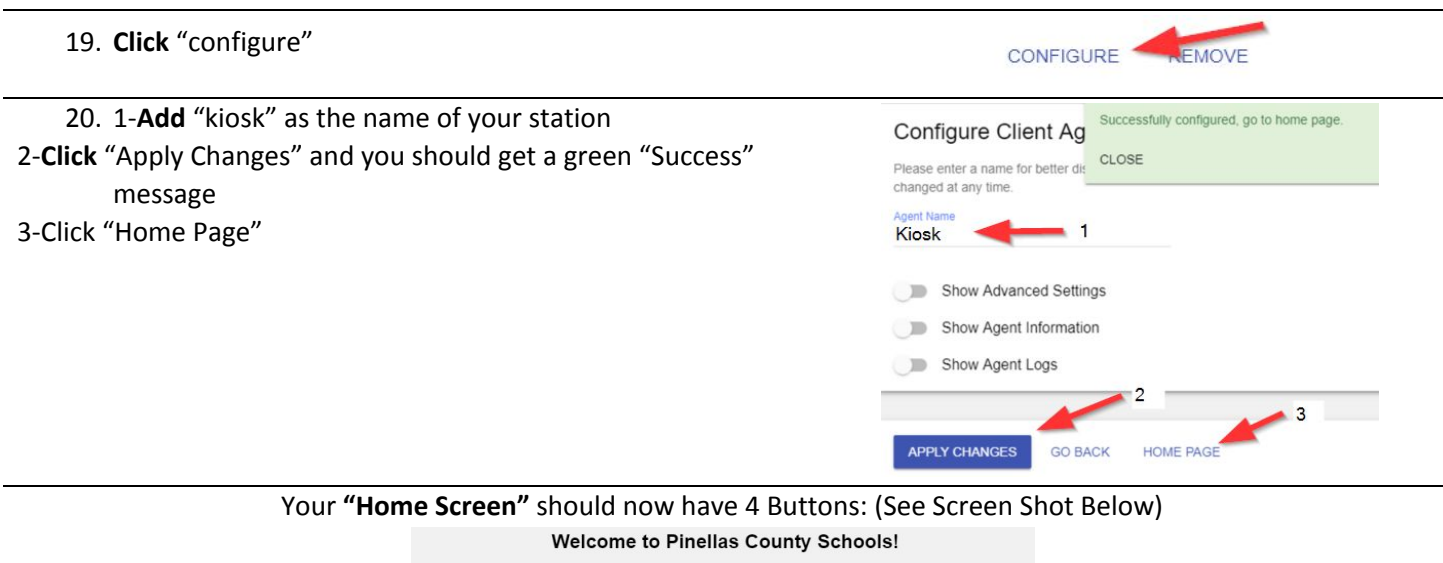

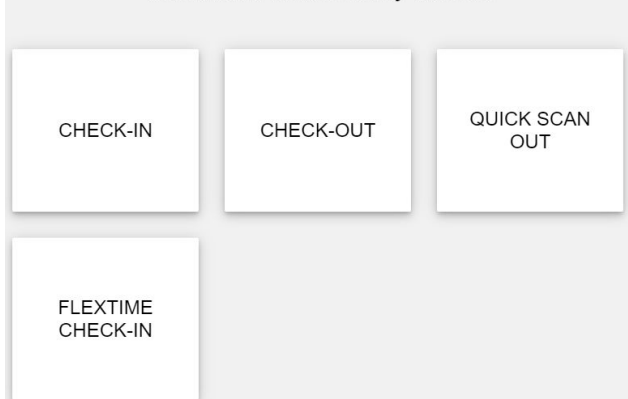

Your "*Check in Screen"* should now have the 9 default PCS Badges: (See Screen Shot Below)

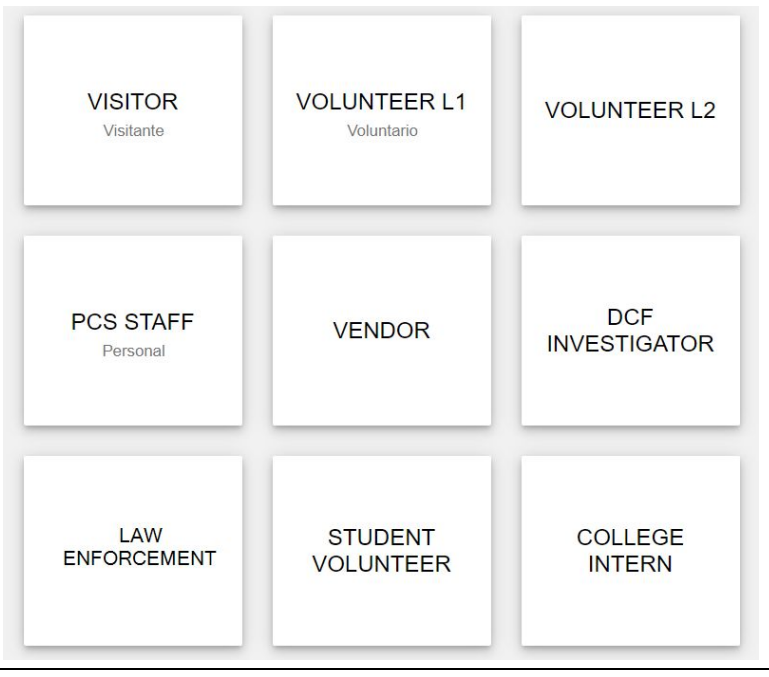

**One last step**: Adding the printer (Instructions on the next page)

**Adding the label printer to your Ident-A-Kid Station**

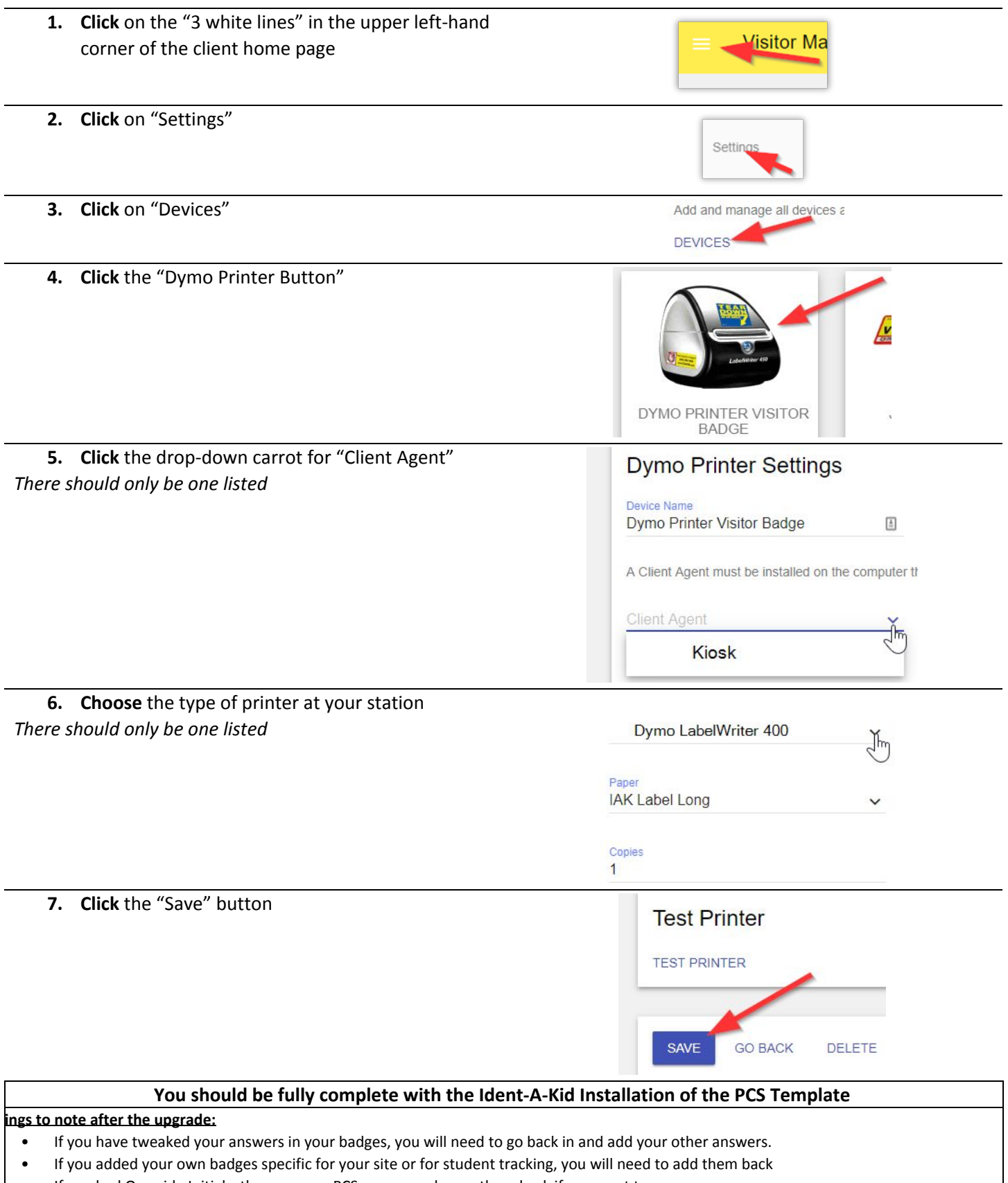

• If you had Override Initials, they are now PCS, you may change them back if you want to.